# **Mozilla CI Tools Documentation**

*Release 0.1.1*

**Armen Zambrano G.**

November 23, 2015

#### Contents

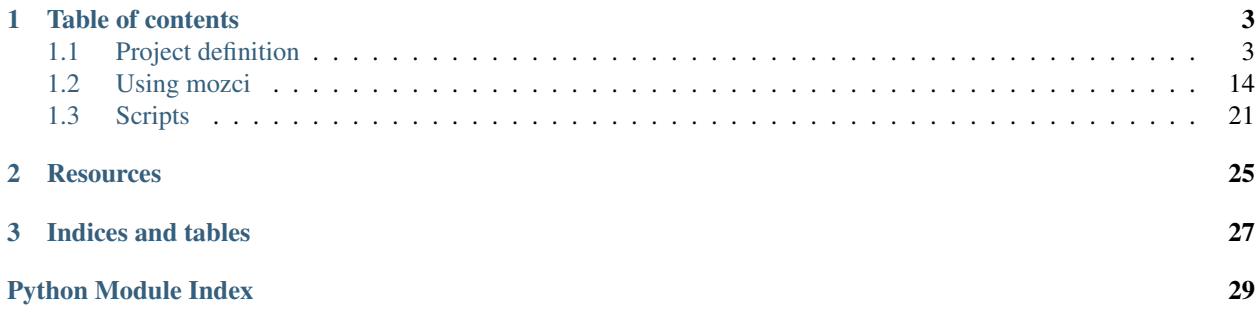

Mozilla CI Tools (mozci) is designed to allow interacting with the various components which compose Mozilla's Continuous Integration. Specifically, we're talking about the builds and test jobs produced in [treeherder.](https://treeherder.mozilla.org)

mozci tools has several modules and command line scripts to help you use them.

# **Table of contents**

# <span id="page-6-1"></span><span id="page-6-0"></span>**1.1 Project definition**

### **1.1.1 Roadmap**

#### Table of Contents

- *[Create prototype to trigger N jobs for a range of revisions](#page-6-2)*
- *[Add pushlog support](#page-6-3)*
- *[Determine accurately the current state of jobs](#page-7-0)*
- *[Create prototype to find last good job and backfill up to it](#page-7-1)*
- *[Ability to navigate through merges into other repositories](#page-7-2)*
- *[Determine if a test failed in a job](#page-7-3)*
- *[Determine frequency of test failure](#page-7-4)*
- *[Make handling Buildbot job information sustainable](#page-8-0)*
- *[Parallelize the analysis of each revision](#page-8-1)*
- *[Test framework to test CI data sources](#page-8-2)*
- *[Provide data structure to generate up-to-date trychooser](#page-8-3)*
- *[Integrate backfilling feature into treeherder](#page-9-0)*
- *[Pulse support](#page-9-1)*
- *[Add ability to monitor jobs](#page-9-2)*
- *[Support TaskCluster](#page-9-3)*

### <span id="page-6-2"></span>**Create prototype to trigger N jobs for a range of revisions**

This allows triggering multiple jobs across a range of revisions.

Here's an example:

```
python scripts/trigger.py \
    --buildername "Ubuntu VM 12.04 fx-team opt test jittest-1" \
    --rev e16054134e12 --from-rev fb64168bf663 --times 2
```
This has been accomplished on the 0.2.1 release (13/02/2015).

### <span id="page-6-3"></span>**Add pushlog support**

This helps interacting with ranges of revisions.

This has been accomplished on the 0.2.1 release (13/02/2015).

#### <span id="page-7-0"></span>**Determine accurately the current state of jobs**

We can determine any information on jobs run on the Buildbot CI by retrieving scheduling information through Self-Serve's BuildAPI. The information retrieved can then be matched to the buildjson status dumps that are produced every minute (for the last 4 hours) and every 15 minutes (for the day's worth of data).

This feature is completed. (25/02/2015).

#### <span id="page-7-1"></span>**Create prototype to find last good job and backfill up to it**

Given a bad job, we can simply scan the previous revisions for the last known good job for it. Known that, we can trigger all jobs required to trigger the missing jobs.

The script will find the last good job or trigger up to a maximum of revisions. We can also indicate that we want multiple jobs instead of just one.

Here's an example:

```
python scripts/trigger.py \
    --buildername "Ubuntu VM 12.04 fx-team opt test jittest-1" \
    --rev e16054134e12 --backfill --max-revisions 30 --times 2
```
This feature was completed on release 0.3.0.

#### <span id="page-7-2"></span>**Ability to navigate through merges into other repositories**

We need the ability to navigate through pushes and be able to follow through from one repository to another when merge pushes are found.

This is important to find an intermittent failing job.

We have filed [issue 127](https://github.com/mozilla/mozilla_ci_tools/issues/127) to track this.

#### <span id="page-7-3"></span>**Determine if a test failed in a job**

We currently can only tell if a job has failed, however, we don't know which test(s) have failed.

If we want to find intermittent oranges we would need to determine if a job has failed because the test we care about has actually failed.

A possible way to determine this would be to grab the [structured log](http://mozbase.readthedocs.org/en/latest/mozlog_structured.html) uploaded through [blobber.](https://github.com/mozilla/build-blobber)

NOTE: Reftests currently don't generate structured logs. In such case we would have to fallback to parsing logs. We would have to request this to be implemented.

NOTE 2: In the future, we might be able to query this information through the big data project.

We have filed [issue 128](https://github.com/mozilla/mozilla_ci_tools/issues/128) to track this.

#### <span id="page-7-4"></span>**Determine frequency of test failure**

We need to find a way to analyze test failure frequency. That way we can determine the right number of jobs of to retrigger a job in order to find an intermittent orange.

I'm not sure if this will really be needed. We will see.

#### <span id="page-8-0"></span>**Make handling Buildbot job information sustainable**

We currently have information about Buildbot jobs by grabbing scheduling info and status info. This is something that users should never know about. We should only expose the bits of information which are relevant to the user and allow them to access the raw data only if wished for.

Adding a base class to abstract jobs and have one implementation for Buildbot will make the project ready for the representation of jobs in TaskCluster.

We have filed [issue 21](https://github.com/mozilla/mozilla_ci_tools/issues/21) to track this.

#### <span id="page-8-1"></span>**Parallelize the analysis of each revision**

We currently iterate and analyze one revision at a time. In many places we can parallelize this process since they're isolated processes.

This will speed up the execution time.

NOTES:

- We should only print to the log once a revision has been completely processed.
- We should not print the summary about a revision until all most recent revisions are processed first.
	- i.e. log them in descending order based on their push id.
	- This will ensure that inspecting the log will visually make sense

We have filed [issue 129](https://github.com/mozilla/mozilla_ci_tools/issues/129) to track this.

#### <span id="page-8-2"></span>**Test framework to test CI data sources**

We need to have a way to prevent regressions on Mozilla CI tools. Adding coverage reports would help us fix this issue.

We also need a way to test the data sources structures for changes that could regress us (e.g. new builder naming for Buildbot). We might be able to simply mock it but we might need to set up the various data sources.

This is to be tackled in Q2/Q3 2015.

We have filed [issue 130](https://github.com/mozilla/mozilla_ci_tools/issues/130) to track this.

#### <span id="page-8-3"></span>**Provide data structure to generate up-to-date trychooser**

Currently trychooser's UI is always out-of-date and nothing intelligent can be done with it. With mozci we currently can generate most of the data necessary to create a dynamic UI.

To generate the current data structure you can run this::

python scripts/misc/write\_tests\_per\_platform\_graph.py

graphs.json will be generated. We have filed [issue 69](https://github.com/mozilla/mozilla_ci_tools/issues/69) to track this.

NOTE: This will be needed once someone picks up [bug 983802.](https://bugzilla.mozilla.org/show_bug.cgi?id=983802)

#### <span id="page-9-0"></span>**Integrate backfilling feature into treeherder**

This will be similar to the re-trigger button that is part of the treeherder UI. We select a job that is failing and request that we backfill. mozci will determine when was the last time there was a successful job and trigger all missing jobs up to the last known good job.

TreeHerder currently uses client-side triggering for the re-trigger button and it intends to move it to the server side [\(bug 1077053\)](https://bugzilla.mozilla.org/show_bug.cgi?id=1077053).

We have filed [issue 109](https://github.com/mozilla/mozilla_ci_tools/issues/109) to track this.

#### <span id="page-9-1"></span>**Pulse support**

Pulse allows you to listen and consume about jobs changing status. This is very important for monitoring jobs going through various states.

We have filed [issue 126](https://github.com/mozilla/mozilla_ci_tools/issues/126) to track this.

#### <span id="page-9-2"></span>**Add ability to monitor jobs**

We currently run a script and let it schedule everything that is needed. However, we assume an ideal case scenario: everything that we schedule gets run.

This is a very optimistic approach. We should allow the user to use a mode in which the script watches and notifies the user when our expectations are not met.

For instance:

- A build finishes, however, the tests that is expected to run gets coalesced
	- In this case we would be expecting a completed build job + a completed test job
	- We would need to schedule the test job and watch it
- A job fails, however, we assume it would succeed
	- We need to re-trigger it and watch it

We have filed [issue 131](https://github.com/mozilla/mozilla_ci_tools/issues/131) to track this.

#### <span id="page-9-3"></span>**Support TaskCluster**

As we're transitioning to TaskCluster we should add the support for it. We are tracking this with the [TaskCluster Support](https://github.com/mozilla/mozilla_ci_tools/milestones/TaskCluster%20support) milestone.

### <span id="page-9-4"></span>**1.1.2 Use cases**

#### Table of Contents

- *[Case scenario 1: Bisecting permanent issue](#page-10-0)*
- *[Case scenario 2: Bisecting intermittent issue](#page-10-1)*
- *[Case scenario 3: Retrigger an intermittent job on a changeset until hit](#page-10-2)*
- *[Case scenario 4: Bisecting Talos](#page-11-0)*
- *[Case scenario 5: After uplift we need a new baseline for release branches](#page-11-1)*
- *[Case scenario 6: New test validation](#page-11-2)*
- *[Case scenario 7: Fill in a changeset](#page-11-3)*
- *[Case scenario 8: Developer needs to add missing platforms/jobs for a Try push](#page-12-0)*
- *[Case scenario 9: We generate data to build a dynamic TryChooser UI](#page-12-1)*

#### <span id="page-10-0"></span>**Case scenario 1: Bisecting permanent issue**

- We have a job failing
- There are jobs that were coalesced between the last good and the first bad job
- We need to backfill between good revision and the bad revision

This has been completed by the trigger.py with –backfill.

#### <span id="page-10-1"></span>**Case scenario 2: Bisecting intermittent issue**

- We have an intermittent job
- We want to determine when it started happening
- It is not only a matter of coalescing but also a matter of frequency
- We want to give a range of changesets and bisect until spotting culprit

NOTE: We trigger more than one job compared to case scenario 1

The script trigger.py helps with triggering multiple times the same jobs. The script generate\_cli.py helps with tracking filed intermittent oranges in bugzilla.

This use case requires implementing the following milestones:

- [Add the ability to find intermittent oranges](https://github.com/mozilla/mozilla_ci_tools/milestones/Add%20the%20ability%20to%20find%20intermittent%20oranges)
- [Allow monitoring jobs](https://github.com/mozilla/mozilla_ci_tools/milestones/Allow%20monitoring%20jobs)

#### <span id="page-10-2"></span>**Case scenario 3: Retrigger an intermittent job on a changeset until hit**

[https://bugzilla.mozilla.org/show\\_bug.cgi?id=844746](https://bugzilla.mozilla.org/show_bug.cgi?id=844746)

- This is more of an optimization.
- The intent is to hit the orange with extra debugging information.
- We're not bisecting in here.
- We can trigger batches (e.g. 5 at a time)

Not in scope at the moment.

This could be done with a modification of trigger.py where we monitor the jobs running until one of them fails.

This use case requires implementing the following milestones:

• [Allow monitoring jobs](https://github.com/mozilla/mozilla_ci_tools/milestones/Allow%20monitoring%20jobs)

#### and this issue:

• [Add the ability to inspect the reason of a job failure](https://github.com/mozilla/mozilla_ci_tools/issues/128)

#### <span id="page-11-0"></span>**Case scenario 4: Bisecting Talos**

- We have a performance regression
- We want to determine when it started showing up
- Given a revision that \_failed\_
- Re-trigger that revision N times and all revisions prior to it until the last data point + 1 more

We can do this manually by using  $-$ back-revisions::

```
python scripts/trigger.py \
    --buildername "Rev5 MacOSX Yosemite 10.10 fx-team talos dromaeojs" \
    --rev e16054134e12 --back-revisions 10
```
We currently don't have the ability to determine the previous baseline and trigger everything up to the last known data point close to the baseline.

#### <span id="page-11-1"></span>**Case scenario 5: After uplift we need a new baseline for release branches**

- We need several data points to establish a baseline
- After an uplift we need to generate a new baseline
- Once there is a baseline we can determine regression

This can already be accomplished like this::

python alltalos.py --repo-name try --times 2 --rev 921277f744d9

#### <span id="page-11-2"></span>**Case scenario 6: New test validation**

- New test validation
- Re-triggering to determine indeterminacy
- Single revision
- All platforms running test

NOTE: Review [this thread](https://groups.google.com/forum/#!topic/mozilla.tools/7rEpVqBeui0) on how to determine on which job and which platforms do we run a specific test.

Not in scope at the moment.

#### <span id="page-11-3"></span>**Case scenario 7: Fill in a changeset**

- We know that a changeset is missing jobs
- We want to add all missing jobs

This would need grabbing the list of builders for such repo, determine if there has been a successful job for each builder and trigger it if not. We might need to filter out some periodic builders (i.e. a repo can have pgo periodic jobs).

If we want to watch that revision until it is completely filled we will need to accomplish the following milestones:

• [Allow monitoring jobs](https://github.com/mozilla/mozilla_ci_tools/milestones/Allow%20monitoring%20jobs)

#### <span id="page-12-0"></span>**Case scenario 8: Developer needs to add missing platforms/jobs for a Try push**

- The developer pushes to try specifying only a subset of all jobs
- The developer realizes that it needs more jobs to run on that push
- The developer uses mozci to not have to push again to try with the right syntax

This has been filed as [issue 109](https://github.com/mozilla/mozilla_ci_tools/issues/109)

#### <span id="page-12-1"></span>**Case scenario 9: We generate data to build a dynamic TryChooser UI**

- TryChooser UI is always out of date
- mozci can generate the data we need to create an up-to-date TryChooser UI

See [write\\_tests\\_per\\_platform\\_graph.py](https://github.com/mozilla/mozilla_ci_tools/tree/master/scripts/misc/write_tests_per_platform_graph.py) for an example on how to generate the data needed.

### **1.1.3 F.A.Q.**

#### Table of Contents

- *[I asked mozci to trigger a test job for me, however, a build got triggered](#page-13-0)*
- *[How does mozci deal with running/pending jobs?](#page-13-1)*
- *[How does mozci deal with failed jobs?](#page-13-2)*
- *[Can we schedule a PGO job on any tree?](#page-13-3)*
- *[What products do you support?](#page-13-4)*
- *[Can I trigger a nightly build?](#page-13-5)*
- *[If I ask for different test jobs on the same changesets will I get as many builds jobs?](#page-13-6)*
- *[Does this work with TaskCluster?](#page-14-0)*
- *[Can anybody use mozci?](#page-14-1)*
- *[What systems does mozci rely on?](#page-14-2)*
- *[What happens if a new platform or suites are added to the CI?](#page-14-3)*
- *[What use cases are you hoping to address?](#page-14-4)*
- *[I see that you store my credentials in plain text on my machine](#page-14-5)*
- *[Can I run mozci in my web service?](#page-14-6)*
- *[Is mozci limited by the try chooser syntax?](#page-14-7)*
- *[Can you trigger jobs on pushes with DONTBUILD?](#page-14-8)*
- *[How do you deal with coalesced and not scheduled jobs?](#page-14-9)*
- *[What are the concerns of trigger a large number of jobs in a short period of time?](#page-15-0)*
- *[What performance constraints does mozci have?](#page-15-1)*
- *[How can I generate allthethings.json?](#page-15-2)*
- *[How do you release software?](#page-15-3)*
- *[How do I generate the docs?](#page-15-4)*
- *[How can I contribute?](#page-16-0)*

#### <span id="page-13-0"></span>**I asked mozci to trigger a test job for me, however, a build got triggered**

Test jobs require a build to be tested, hence, needing to trigger a build for it.

In some cases you might see that a build exists for that push and still trigger a build. This is because we have checked for its uploaded files and have been expired. In this case we need to trigger the build job again.

#### <span id="page-13-1"></span>**How does mozci deal with running/pending jobs?**

mozci expects that running/pending \_build\_ jobs will trigger the tests we want.

If we want more than one job and we observe one running/pending job, we will trigger as many jobs as needed to meet the request.

#### <span id="page-13-2"></span>**How does mozci deal with failed jobs?**

mozci is not currently designed to trigger jobs until they succeed. The user must say what it wants to trigger and we will only do a one pass to trigger everything requested. This is purposeful for simplicity and to prevent triggering jobs endlessly.

In the near future, we will add a monitoring module which could be used to keep track of triggered jobs and determine actions upon completion.

#### <span id="page-13-3"></span>**Can we schedule a PGO job on any tree?**

Yes and no. We can't trigger anything that the Release Engineering's Buildbot CI can trigger. If a tree does not have a builder that generates a PGO build then we can't.

Notice that some trees can trigger both non-PGO jobs and PGO jobs, hence, that tree has two different buildernames (one including "pgo" in its name). Other trees can only trigger PGO jobs and might not include "pgo" in its name (think of mozilla-aurora).

#### <span id="page-13-4"></span>**What products do you support?**

All Firefox desktop and Firefox for Android. For Firefox OS we have partial support since some of the jobs run on the TaskCluster CI (which is not yet supported).

#### <span id="page-13-5"></span>**Can I trigger a nightly build?**

Absolutely! You can trigger any nightly build for any repository. Simply find the name of the job that represents it and trigger it.

NOTE: Make sure you have consent from sheriffs to do this and a good reason. Nightly builds are not to be triggered lightly.

#### <span id="page-13-6"></span>**If I ask for different test jobs on the same changesets will I get as many builds jobs?**

There is a possible 30 seconds delay between making a request to buildapi and it appearing as "pending/running". If you hit this issue please let us know and we can discuss it on how to better address it. There are various options we can consider.

#### <span id="page-14-0"></span>**Does this work with TaskCluster?**

Not yet.

#### <span id="page-14-1"></span>**Can anybody use mozci?**

As long as you have LDAP credentials you should be able to use it.

#### <span id="page-14-2"></span>**What systems does mozci rely on?**

If you look at [mozci.sources](https://github.com/mozilla/mozilla_ci_tools/tree/master/mozci/sources) you will see all CI components we depend on. If the structure of any of these changes, we might need to adjust mozci for it.

#### <span id="page-14-3"></span>**What happens if a new platform or suites are added to the CI?**

Nothing to worry about! mozci determines platforms dynamically rather than statically.

#### <span id="page-14-4"></span>**What use cases are you hoping to address?**

Please refer to [Use cases.](#page-9-4)

#### <span id="page-14-5"></span>**I see that you store my credentials in plain text on my machine**

If you want a different approach please let us know.

#### <span id="page-14-6"></span>**Can I run mozci in my web service?**

Yes! However, we will need to figure out how to provide credentials. More to come.

#### <span id="page-14-7"></span>**Is mozci limited by the try chooser syntax?**

No. We hit an API that is not affected by the try parser. We can trigger anything that can be triggered without any limitations. You can add more jobs on a try push than indicated in the try syntax of that push.

#### <span id="page-14-8"></span>**Can you trigger jobs on pushes with DONTBUILD?**

No, we can not. This is a bug in buildapi. The pushes doesn't even exist for buildapi. You can notice this if you load self-serve/buildapi for a DONTBUILD push.

#### <span id="page-14-9"></span>**How do you deal with coalesced and not scheduled jobs?**

Coalesced jobs are requests that have been fulfilled by more recent pushes. We coalesce jobs to be able to catch up under high load.

We sometimes not schedule jobs for various reasons including:

- The user has marked the job not to be built with DONTBUILD in the commit message
- The files changed on that push do not affect certain products/platforms

• We have determined that we don't need to trigger that job on every push

self-serve/buildapi does not keep track of jobs that have been coalesced or not scheduled.

mozci determines how many jobs to trigger a job depending on how many successful, running jobs and potential jobs trigger by a build. Coalesced and not scheduled jobs are not considered.

#### <span id="page-15-0"></span>**What are the concerns of trigger a large number of jobs in a short period of time?**

Self-serve/buildapi is known to be unresponsive if too much is demanded of it. The operations of treeherder will continue as usual since the Buildbot master query the buildbot databases directly rather than through self-serve/buildapi. Re-triggering of jobs would be temporarily unavailable until self-serve auto-recovers. At worse, nagios checks will be triggered and buildduty will have to investigate.

Treeherder could also be affected if buildapi/self-serve did not go down and actually managed to trigger a lot of jobs. It is known that treeherder gets into trouble if several thousands of jobs get triggered in a short period of time.

Proper usage of mozci should not cause any issues, however, **intentional** misuse could cause the issues mentioned above.

#### <span id="page-15-1"></span>**What performance constraints does mozci have?**

We are currently mainly restrained by two factors: sequential approach to triggering and responsiveness of the data sources.

We currently go through each push in a sequential order. In order to speed this up we could parallelize the work done on each push.

The data sources we use can be slow at times depending on the load on them. If this becomes troublesome we should investigate how to optimize them.

#### <span id="page-15-2"></span>**How can I generate allthethings.json?**

Follow the instructions in [here.](https://wiki.mozilla.org/ReleaseEngineering/How_To/allthethings.json)

#### <span id="page-15-3"></span>**How do you release software?**

We use zest.releaser. You simply install it:

```
pip install zest.releaser
```
'fullrelease' is used to bump the versions, tag and upload the new package to pypi.

The releases are documented in [here.](https://github.com/mozilla/mozilla_ci_tools/releases)

#### <span id="page-15-4"></span>**How do I generate the docs?**

To generate the docs, follow these steps:

- Move inside docs/ directory
- Run:

```
pip install -r requirements.txt
make html
```
• To view the docs on a webserver <http://127.0.0.1:8000> and auto-rebuild the documentation when any files are changed:

make livehtml

#### <span id="page-16-0"></span>**How can I contribute?**

If you would like to contribute to this project, feel free to pick up one of the issues ready to be contributed to [\(Issues\)](https://badge.waffle.io/mozilla/mozilla_ci_tools.png?label=ready&title=Ready).

In order to contribute the code:

- Fork the project
- Create a new branch
- Fix the issue add the feature
- Run tox successfully
- Commit your code
- Request a pull request

### **1.1.4 Vision**

At Mozilla we run thousands of jobs to build and test Firefox every day. We also try to do smarter scheduling to save resources under high load which results in the need to do further investigation when an issue arises. Even when we have the data, sometimes we have intermittent data or performance data which needs additional runs to detect a pattern. The Mozilla CI Tools project is designed to arbitrarily schedule jobs on given revisions and job types based on different scenarios. This is a difficult problem to solve as we communicate with many systems to get accurate information which is needed for us to ensure we are sending the right parameters to trigger a specific job. In addition we have a set of specific higher level scenarios to solve for when we get a failure or intermittent failure. As the tool chain matures these scenarios will be integrated into existing tools and dashboards.

Some of what this project can potentially accomplish is:

- Trigger any jobs (builds, tests, nightly, L10n et al)
- Query any information related to our VCS systems
- Determine completeness of jobs run on a revision
- Find hidden jobs that are permanently wasting resources
- Help us bisect intermittent oranges
- Help us backfill any missing jobs
- Help us find any files/artifacts generated by any job in our CI

This year's goal is to answer some of these needs based on Release Engineering's current Buildbot CI. In the near future, we should also be able to do the same for the TaskCluster CI.

In order to accomplish this we need to add the following basic features:

- Determine accurately the current state of jobs
- Determine the full set of jobs that can be run for a given revision
- Log jobs triggered in a consumable manner
- Allow a user monitor jobs triggered
- Create test framework to test the various CI data sources or mock them

<span id="page-17-2"></span>The remainder of this document will describe our roadmap and potential use cases.

# <span id="page-17-0"></span>**1.2 Using mozci**

You can use mozci by using the scripts in the code or include it as part of your project.

To learn how to use the scripts visit the [Scripts](#page-24-0) page.

To create tools or scripts using mozci, you can interact directly with the various data sources or use the main two modules:

### <span id="page-17-1"></span>**1.2.1 mozci**

This module is generally your starting point.

In here, you will also find high level functions that will do various low level interactions with distinct modules to meet your needs.

```
mozci.mozci.determine_trigger_objective(revision, buildername, trig-
                                         ger_build_if_missing=True)
```
Determine if we need to trigger any jobs and which job.

Returns:

•The name of the builder we need to trigger

•Files, if needed, to trigger such builder

```
mozci.mozci.find_backfill_revlist(buildername, revision, max_revisions)
```
Determine which revisions we need to trigger in order to backfill.

This function is generally called by automatic backfilling on pulse\_actions. We need to take into consideration that a job might not be run for many revisions due to SETA. We also might have a permanent failure appear after a reconfiguration (a new job is added).

When a permanent failure appears, we keep on adding load unnecessarily by triggering coalesced jobs in between pushes.

Long lived failing job (it could be hidden): \* push N -> failed job \* push N -1 -> failed/coalesced job \* push N -2 -> failed/coalesced job ... \* push N-max\_revisions-1 -> failed/coalesced job

If the list of revision we need to trigger is larger than max\_revisions it means that we either have not had that job scheduled beyond max\_revisions or it has been failing forever.

mozci.mozci.**manual\_backfill**(*revision*, *buildername*, *max\_revisions*, *dry\_run=False*)

This function is used to trigger jobs for a range of revisions when a user clicks the backfill icon for a job on Treeherder.

It backfills to the last known job on Treeherder.

- mozci.mozci.**query\_builders**(*repo\_name=None*) Return list of all builders or the builders associated to a repo.
- mozci.mozci.**query\_repo\_name\_from\_buildername**(*buildername*, *clobber=False*) Return the repository name from a given buildername.

Raises MozciError if there is no repository name in buildername.

mozci.mozci.**query\_repo\_url\_from\_buildername**(*buildername*) Return the full repository URL for a given known buildername.

<span id="page-18-1"></span>mozci.mozci.**query\_revisions\_range**(*repo\_name*, *from\_revision*, *to\_revision*) Return a list of revisions for that range.

- mozci.mozci.**set\_query\_source**(*query\_source='buildapi'*) Function to set the global QUERY\_SOURCE
- mozci.mozci.**trigger**(*builder*, *revision*, *files=[]*, *dry\_run=False*, *extra\_properties=None*) Helper to trigger a job.

Returns a request.

- mozci.mozci.**trigger\_all\_talos\_jobs**(*repo\_name*, *revision*, *times*, *dry\_run=False*) Trigger talos jobs (excluding 'pgo') for a given revision.
- mozci.mozci.**trigger\_job**(*revision*, *buildername*, *times=1*, *files=None*, *dry\_run=False*, *extra\_properties=None*, *trigger\_build\_if\_missing=True*)

Trigger a job through self-serve.

We return a list of all requests made.

- mozci.mozci.**trigger\_missing\_jobs\_for\_revision**(*repo\_name*, *revision*, *dry\_run=False*) Trigger missing jobs for a given revision. Jobs containing 'b2g' or 'pgo' in their buildername will not be triggered.
- mozci.mozci.**trigger\_range**(*buildername*, *revisions*, *times=1*, *dry\_run=False*, *files=None*, *extra\_properties=None*, *trigger\_build\_if\_missing=True*) Schedule the job named "buildername" ("times" times) in every revision on 'revisions'.

```
mozci.mozci.valid_builder(buildername)
```
Determine if the builder you're trying to trigger is valid.

### <span id="page-18-0"></span>**1.2.2 platforms**

This module helps us connect builds to tests.

mozci.platforms.**build\_talos\_buildernames\_for\_repo**(*repo\_name*, *pgo\_only=False*) This function aims to generate all possible talos jobs for a given branch.

Here we take the list of talos buildernames for a given branch. When we want pgo, we build a list of pgo buildernames, then find the non-pgo builders which do not have a pgo equivalent. To do this, we hack the buildernames in a temporary set by removing ' pgo' from the name, then finding the unique jobs in the talos\_re jobs. Now we can take the pgo jobs and jobs with no pgo equivalent and have a full set of pgo jobs.

- mozci.platforms.**build\_tests\_per\_platform\_graph**(*builders*) Return a graph mapping platforms to tests that run in it.
- mozci.platforms.**determine\_upstream\_builder**(*buildername*) Given a builder name, find the build job that triggered it.

When buildername corresponds to a test job it determines the triggering build job through allthethings.json. When a buildername corresponds to a build job, it returns it unchanged.

Raises MozciError if no matching build job is found.

- mozci.platforms.**filter\_buildernames**(*buildernames*, *include=[]*, *exclude=[]*) Return every builder matching the words in include and not in exclude.
- mozci.platforms.**find\_buildernames**(*repo*, *suite\_name=None*, *platform=None*, *job\_type='opt'*) Return a list of buildernames matching the criteria.

<span id="page-19-1"></span>1) if the developer provides suite name, repo and platform and job type return only the specific buildername 2) if the developer provides suite name and platform only, then return the suite name for all platforms 3) if the developer provides platform and repo, then return all the suite\_name for that platform

```
mozci.platforms.get_buildername_metadata(buildername)
```
Return metadata associated to a buildername.

#### Returns a dictionary with the following information:

- build type It returns 'opt' or 'debug'
- downstream If the job requires an upstream job to be triggered
- job\_type It returns 'build', 'test' or 'talos'
- platform\_name It associates upstream & downstream builders (e.g. win32)
- product e.g. firefox
- repo\_name Associated short name for a repository (e.g. alder)
- suite\_name talos & test jobs have an associated suite name (e.g chromez)

```
mozci.platforms.get_downstream_jobs(upstream_job)
     Return all test jobs that are downstream from a build job.
```

```
mozci.platforms.is_downstream(buildername)
     Determine if a job requires a build job to have triggered.
```

```
mozci.platforms.is_upstream(buildername)
     Determine if a job triggered by any other.
```

```
mozci.platforms.list_builders(repo_name=None, filter=True)
     Return a list of all builders running in the buildbot CI.
```

```
mozci.platforms.load_relations()
    Loads upstream to downstream mapping.
```
Data sources:

### <span id="page-19-0"></span>**1.2.3 allthethings**

This module is to extract information from [allthethings.json.](https://secure.pub.build.mozilla.org/builddata/reports/allthethings.json) More info on how this data source is generated can be found in this [wiki page:](https://wiki.mozilla.org/ReleaseEngineering/How_To/allthethings.json)

This module helps you extract data from allthethings.json The data in that file is a dump of buildbot data structures. It contains a dictionary with 4 keys:

• builders:

– a dictionary in which keys are buildernames and values are the associated properties, for example:

```
"Android 2.3 Armv6 Emulator mozilla-esr31 opt test crashtest-1": {
 "properties": {
   "branch": "mozilla-esr31",
   "platform": "android-armv6",
   "product": "mobile",
   "repo_path": "releases/mozilla-esr31",
   "script repo_revision": "production",
   "slavebuilddir": "test",
   "stage_platform": "android-armv6"
 },
 "shortname": "mozilla-esr31_ubuntu64_vm_armv6_large_test-crashtest-1",
```

```
"slavebuilddir": "test",
"slavepool": "37085cdc35d8351f600c8c1cbd165c311880decb"
},
```
#### • schedulers:

– a dictionary mapping scheduler names to their downstream builders, for example:

```
"Firefox mozilla-aurora linux l10n nightly": {
 "downstream": [
   "Firefox mozilla-aurora linux l10n nightly"
 ]
},
```
#### • master\_builders

#### • slavepools

mozci.sources.allthethings.**fetch\_allthethings\_data**(*no\_caching=False*, *verify=True*) It fetches the allthethings.json file.

If no\_caching is True, we fetch it every time without creating a file. If verify is False, we load from disk without checking. This should only be used if allthethings.json exists and it's trusted.

#### **1.2.4 buildapi**

#### <span id="page-20-0"></span>**1.2.5 buildbot\_bridge**

This module contains helper methods to help schedule tasks on TaskCluster which will use the buildbot-bridge system to trigger them on buildbot.

Instead of using LDAP credentials like for Buildapi, you need to have a set of credentials with a couple of scopes for this purpose.

At this moment only a limited number of a Mozilla employee can create credentials for you:

- File a bug [https://bugzilla.mozilla.org/enter\\_bug.cgi?product=Taskcluster&component=General](https://bugzilla.mozilla.org/enter_bug.cgi?product=Taskcluster&component=General)
- CC armenzg or adusca to vouch for you
- Ask for your client to have the same scopes as this
- <https://tools.taskcluster.net/auth/roles/#client-id:bbb-scheduler>

After you receive your credentials you can specify your credentials with:

- export TASKCLUSTER\_CLIENT\_ID=<value>
- export TASKCLUSTER\_ACCESS\_TOKEN=<value>

You can use the script [https://github.com/mozilla/mozilla\\_ci\\_tools/blob/master/mozci/scripts/buildbot\\_to\\_taskcluster.py](https://github.com/mozilla/mozilla_ci_tools/blob/master/mozci/scripts/buildbot_to_taskcluster.py) to schedule Buildbot jobs via TaskCluster.

mozci.sources.buildbot\_bridge.**buildbot\_graph\_builder**(*builders*, *revision*) Return graph of builders based on a list of builders.

# XXX: It would be better if had a BuildbotGraph class instead of messing with dictionaries. [https://github.com/mozilla/mozilla\\_ci\\_tools/issues/353](https://github.com/mozilla/mozilla_ci_tools/issues/353)

Input: a list of builders and a revision Output: a graph with the builders we received and the necessary upstream jobs

Graph of N levels:

<span id="page-21-0"></span>{ 'Builder a1': { 'Builder a2': { ... 'Builder aN': None }, }, 'Builder b1': None }

#### Parameters

• **builders** (*list*) – List of builder names

• **revision** (*str*) – push revision

Returns A graph of buildernames (single level of graphs)

Return type dict

```
mozci.sources.buildbot_bridge.generate_builders_tc_graph(repo_name, revision,
                                                              builders_graph)
```
Return TaskCluster graph based on builders\_graph.

NOTE: We currently only support depending on one single parent.

:param repo\_name The name of a repository e.g. mozilla-inbound :type repo\_name: str :param revision: push revision :type revision: str :param builders\_graph:

It is a graph made up of a dictionary where each key is a Buildbot buildername. The value for each key is either None or another graph of dependent builders.

Returns return None or a valid taskcluster task graph.

Return type dict

```
mozci.sources.buildbot_bridge.generate_graph_from_builders(repo_name, revision,
                                                                   buildernames, *args,
                                                                   **kwargs)
```
Return TaskCluster graph based on a list of buildernames.

:param repo\_name The name of a repository e.g. mozilla-inbound :type repo\_name: str :param revision: push revision :type revision: str :param buildernames: List of Buildbot buildernames :type buildernames: list

Returns return None or a valid taskcluster task graph.

Return type dict

```
mozci.sources.buildbot_bridge.trigger_builders_based_on_task_id(repo_name, re-
                                                                            vision, task_id,
                                                                            builders,
                                                                            *args,
                                                                            **kwargs)
```
Create a graph of tasks which will use a TC task as their parent task.

:param repo\_name The name of a repository e.g. mozilla-inbound :type repo\_name: str :param revision: push revision :type revision: str :returns: Result of scheduling a TC graph :rtype: dict

#### <span id="page-22-2"></span><span id="page-22-0"></span>**1.2.6 buildjson**

{

This module helps with the buildjson data generated by the Release Engineering systems: <http://builddata.pub.build.mozilla.org/builddata/buildjson>

```
mozci.sources.buildjson.fetch_by_date(date)
```
Helper method to download a buildjson file by providing a date.

mozci.sources.buildjson.**query\_job\_data**(*complete\_at*, *request\_id*) Look for a job identified by *request id* inside of a buildison file under the "builds" entry.

Through *complete\_at*, we can determine on which day we can find the metadata about this job.

WARNING: "request ids" and the ones from "properties" can differ. Issue filed.

If found, the returning entry will look like this (only important values are referenced):

```
"builder_id": int, # It is a unique identifier of a builder
    "starttime": int,
    "endtime": int,
    "properties": {
        "blobber_files": json, # Mainly applicable to test jobs
       "buildername": string,
       "buildid": string,
       "log_url", string,
       "packageUrl": string, # It only applies for build jobs
       "revision": string,
       "repo_path": string, # e.g. projects/cedar
       "request_ids": list of ints, # Scheduling ID
       "slavename": string, # e.g. t-w864-ix-120
       "symbolsUrl": string, # It only applies for build jobs
        "testsUrl": string, # It only applies for build jobs
   },
    "request_ids": list of ints, # Scheduling ID
    "requesttime": int,
    "result": int, # Job's exit code
    "slave_id": int, # Unique identifier for the machine that run it
}
```
NOTE: Remove this block once [https://bugzilla.mozilla.org/show\\_bug.cgi?id=1135991](https://bugzilla.mozilla.org/show_bug.cgi?id=1135991) is fixed.

There is so funkiness in here. A buildjson file for a day is produced every 15 minutes all the way until midnight pacific time. After that, a new \_UTC\_ day commences. However, we will only contain all jobs ending within the UTC day and not the PT day. If you run any of this code in the last 4 hours of the pacific day, you will have a gap of 4 hours for which you won't have buildjson data (between 4-8pm PT). The gap starts appearing after 8pm PT when builds-4hr cannot cover it.

If we look all endtime values on a day and we print the minimum and maximum values, this is what we get:

1424649600 Mon, 23 Feb 2015 00:00:00 () Sun, 22 Feb 2015 16:00:00 -0800 (PST) 1424736000 Tue, 24 Feb 2015 00:00:00 () Mon, 23 Feb 2015 16:00:00 -0800 (PST)

This means that since 4pm to midnight we generate the same file again and again without adding any new data.

### <span id="page-22-1"></span>**1.2.7 pushlog**

This helps us query information about Mozilla's Mercurial repositories.

Documentation found in here: <http://mozilla-version-control-tools.readthedocs.org/en/latest/hgmo/pushlog.html>

<span id="page-23-0"></span>Important notes from the pushlog documentation:

```
When implementing agents that consume pushlog data, please keep in mind
the following best practices:
* Query by push ID, not by changeset or date.
* Always specify a startID and endID.
* Try to avoid full if possible.
* Always use the latest format version.
* Don't be afraid to ask for a new pushlog feature to make your life easier.
```
mozci.sources.pushlog.**query\_full\_revision\_info**(*repo\_url*, *revision*)

Return the full 40 chars revision number which correspond to the 12 chars revision number we given, and throw an error out if found collision in there.

#### Parameters

- **repo\_url** The repo url of a repository e.g. mozilla-inbound
- **revision** (*str*) push revision (40 chars)

#### Returns

```
mozci.sources.pushlog.query_pushid_range(repo_url, start_id, end_id, version=2)
     Return an ordered list of revisions (newest push id first).
```
repo - represents the URL to clone a repo start\_id - from which pushid to start with (oldest) end\_id - from which pushid to end with (most recent) version - version of json-pushes to use (see docs)

```
mozci.sources.pushlog.query_repo_tip(repo_url)
     Return the tip of a branch.
```

```
mozci.sources.pushlog.query_revision_info(repo_url, revision, full=False)
     Return a dictionary with meta-data about a push including:
```
•changesets

•date

•user

```
mozci.sources.pushlog.query_revisions_range(repo_url, from_revision, to_revision, ver-
                                                     sion=2, tipsonly=1)
```
Return an ordered list of revisions (by date - oldest (starting) first).

repo - represents the URL to clone a repo from\_revision - from which revision to start with (oldest) to\_revision - from which revision to end with (newest) version - version of json-pushes to use (see docs)

```
mozci.sources.pushlog.query_revisions_range_from_revision_before_and_after(repo_url,
```
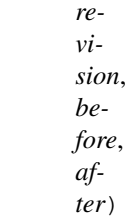

Get the start and end revisions based on the number of revisions before and after.

Raises PushlogError if pushlog data cannot be retrieved.

```
mozci.sources.pushlog.valid_revision(repo_url, revision)
```
Verify that a revision exists in a given branch.

# <span id="page-24-0"></span>**1.3 Scripts**

The scripts directory contains various scripts that have various specific uses and help drive the development of Mozilla CI tools. All the scripts are located in mozci/scripts directory.

For each script, separate instructions are given if you have installed mozci via:

- 1. "pip install" or
- 2. Cloned the repository from source for development purposes

### **1.3.1 trigger.py**

This script allows you to trigger a list of buildernames many times across a range of pushes. You can either:

- 1. give a start and end revision
- 2. go back N revisions from a given revision
- 3. use a range based on a delta from a given revision
- 4. find the last good known job and trigger everything missing up to it

If you have done "pip install", run via commandline:

\$ mozci-trigger

In cloned repository for development:

\$ python trigger.py

Usage:

```
usage: trigger.py [-h] -b BUILDERNAME -r REV [--times TIMES] [--skips SKIPS]
                 [--from-rev FROM_REV] [--max-revisions MAX_REVISIONS]
                 [--dry-run] [--debug] [--delta DELTA]
                 [--back-revisions BACK_REVISIONS] [--backfill]
optional arguments:
 -h, --help show this help message and exit
 -b BUILDERNAME, --buildername BUILDERNAME
                      Comma-separated list of buildernames used in Treeherder.
 -r REV, --revision REV
                      The 12 characters representing a revision (most
                      recent).
 --times TIMES Total number of jobs to have on a push. Eg: If there
                     is 1 job and you want to trigger 1 more time, do
                      --times=2.
 --skips SKIPS Specify the step size to skip after every retrigger.
 --from-rev FROM_REV The 12 character representing the oldest push to start
                      from.
  --max-revisions MAX_REVISIONS
                      This flag is used with --backfill. This flag limits how
                      many revisions we will look back until we find the last
                     revision where there was a good job.
  --dry-run flag to test without actual push.
 --debug set debug for logging.
  --delta DELTA Number of jobs to add/subtract from push revision.
  --back-revisions BACK_REVISIONS
                      Number of revisions to go back from current revision
```
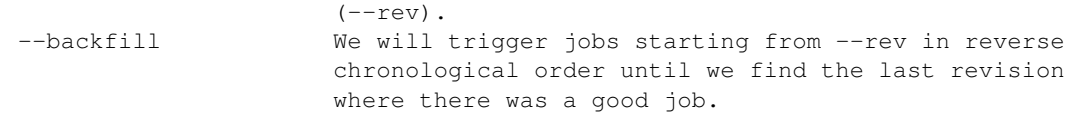

### **1.3.2 misc/write\_tests\_per\_platform\_graph.py**

This script generates a graph of every platform and test in try.

The graph contains two main keys: 'opt' and 'debug'. Inside each there is a key for each platform.

For every platform there is a key for every upstream builder, containing a list of its downstream builders and a key 'tests' that contains a list of every test that is run in that platform.

For example, the key 'android-x86' in 'opt' is:

```
"android-x86": {
           "Android 4.2 x86 try build": [
               "Android 4.2 x86 Emulator try opt test androidx86-set-4"
           \frac{1}{2},
           "tests": ["androidx86-set-4"]
      },
```
### **1.3.3 triggerbyfilters.py**

This script retriggers N times every job that matches –includes and doesn't match –exclude.

If you have done "pip install", run via commandline:

\$ mozci-triggerbyfilters

In cloned repository for development:

```
$ python triggerbyfilters.py
```
Usage:

```
usage: th_filters.py [-h] REPO REVISION -i INCLUDES [-e EXCLUDE]
                  [--times TIMES] [--limit LIM] [--dry-run] [--debug]
positional arguments:
 repo Branch name
 rev The 12 character representing a revision (most
                     recent).
optional arguments:
 -h, --help show this help message and exit
 -i INCLUDES, --includes INCLUDES
                     comma-separated treeherder filters to include.
 -e EXCLUDE, --exclude EXCLUDE
                    comma-separated treeherder filters to exclude.
 --times TIMES Total number of jobs to have on a push. Eg: If there
                    is 1 job and you want to trigger 1 more time, do
                    --times=2.
 --limit LIM Maximum number of buildernames to trigger.
 --dry-run flag to test without actual push.
 --debug set debug for logging.
```
For example, if you want to retrigger all web-platform-tests on cedar in a debug platform 5 times:

python triggerbyfilters.py cedar REVISION --includes "web-platform-tests, debug" --times 5

If you want the same thing but without web-platform-tests-2:

python triggerbyfilters.py cedar REVISION --includes "web-platform-tests,debug" --exclude "web-platf

Note: this script currently only does string matching on buildernames, so some queries may not be supported. If you encounter any problem, please [file an issue.](https://github.com/mozilla/mozilla_ci_tools/issues)

# **Resources**

- <span id="page-28-0"></span>• [Source](https://github.com/mozilla/mozilla_ci_tools)
- [Docs](https://mozilla-ci-tools.readthedocs.org)
- [Issues](https://github.com/mozilla/mozilla_ci_tools/issues)
- [Milestones](https://github.com/mozilla/mozilla_ci_tools/milestones)
- [Pypi](https://pypi.python.org/pypi/mozci)

**CHAPTER 3**

**Indices and tables**

<span id="page-30-0"></span>• genindex

• modindex

Python Module Index

### <span id="page-32-0"></span>m

mozci.mozci, [14](#page-17-1) mozci.platforms, [15](#page-18-0) mozci.sources.allthethings, [16](#page-19-0) mozci.sources.buildbot\_bridge, [17](#page-20-0) mozci.sources.buildjson, [19](#page-22-0) mozci.sources.pushlog, [19](#page-22-1)

### B

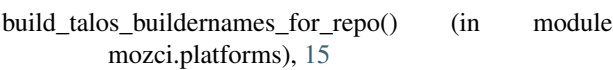

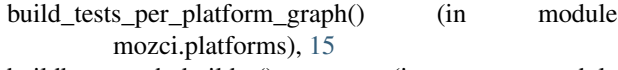

buildbot\_graph\_builder() (in module mozci.sources.buildbot\_bridge), [17](#page-20-1)

# D

determine\_trigger\_objective() (in module mozci.mozci), [14](#page-17-2)

determine\_upstream\_builder() (in module mozci.platforms), [15](#page-18-1)

# F

fetch\_allthethings\_data() (in module mozci.sources.allthethings), [17](#page-20-1) fetch by date() (in module mozci.sources.buildjson), [19](#page-22-2) filter\_buildernames() (in module mozci.platforms), [15](#page-18-1) find\_backfill\_revlist() (in module mozci.mozci), [14](#page-17-2) find\_buildernames() (in module mozci.platforms), [15](#page-18-1)

# G

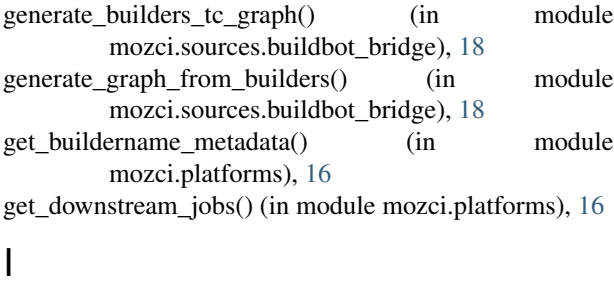

is\_downstream() (in module mozci.platforms), [16](#page-19-1) is\_upstream() (in module mozci.platforms), [16](#page-19-1)

# L

list\_builders() (in module mozci.platforms), [16](#page-19-1) load\_relations() (in module mozci.platforms), [16](#page-19-1)

# M

manual\_backfill() (in module mozci.mozci), [14](#page-17-2) mozci.mozci (module), [14](#page-17-2) mozci.platforms (module), [15](#page-18-1) mozci.sources.allthethings (module), [16](#page-19-1) mozci.sources.buildbot\_bridge (module), [17](#page-20-1) mozci.sources.buildjson (module), [19](#page-22-2) mozci.sources.pushlog (module), [19](#page-22-2)

# Q

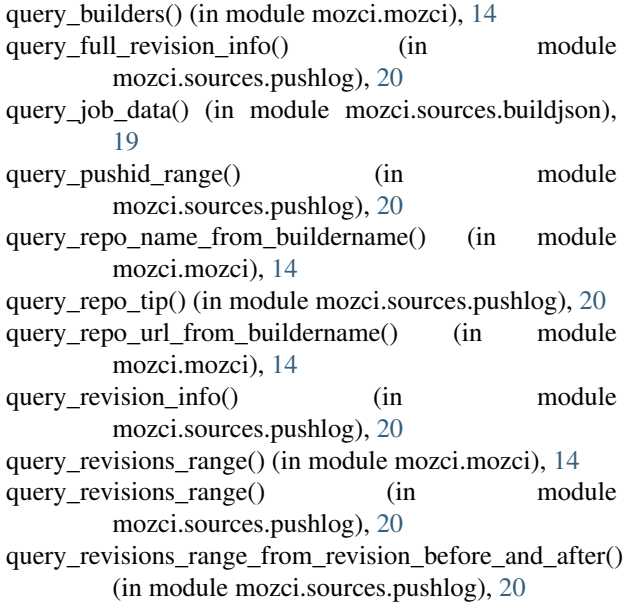

# S

set\_query\_source() (in module mozci.mozci), [15](#page-18-1)

### T

trigger() (in module mozci.mozci), [15](#page-18-1) trigger\_all\_talos\_jobs() (in module mozci.mozci), [15](#page-18-1) trigger builders based on task  $id()$  (in module mozci.sources.buildbot\_bridge), [18](#page-21-0) trigger\_job() (in module mozci.mozci), [15](#page-18-1)

trigger\_missing\_jobs\_for\_revision() (in module mozci.mozci), [15](#page-18-1) trigger\_range() (in module mozci.mozci), [15](#page-18-1)

### V

valid\_builder() (in module mozci.mozci), [15](#page-18-1) valid\_revision() (in module mozci.sources.pushlog), [20](#page-23-0)